# CST8177 - Linux II

Shell Scripting

Todd Kelley kelleyt@algonquincollege.com

CST8207 – Todd Kelley 1

## **Shell scripting**

- If we have a set of commands that we want to run on a regular basis, we could write a script
- A script acts as a Linux command, similarly to binary programs and shell built in commands
- In fact, check out how many scripts are in  $\ell$  bin and /usr/bin
	- file /bin/\* | grep 'script'
	- file /usr/bin/\* | grep 'script'
- As a system administrator, you can make your job easier by writing your own custom scripts to help automate tasks
- $\blacktriangleright$  Put your scripts in  $\sim$ /bin, and they behave just like other commands (if your PATH contains  $\sim$ /bin)

## **Standard Script Header**

- As we've already discussed, it's good practice to use a standard header at the top of our scripts
- ▶ You could put this in a file that you keep in a convenient place, and copy that file to be the beginnings of any new script you create
- ▶ Or, copy an existing script that already has the header

#!/bin/sh -u PATH=/bin:/usr/bin ; export PATH # add /sbin and /usr/sbin if needed umask 022  $\qquad$  # use 077 for secure scripts

## Interpreter Magic, or Shebang

- The interpreter magic, or "shebang":
- #!/bin/sh –u
	- #! need to be the first two characters in the file, because they form a magic number that tells the kernel this is a script
	- #! is followed by the absolute path of the binary program that kernel will launch to interpret (that is, run) the script,  $/bin/sh$  in our case, and arguments can be supplied,  $-u$  in our case
	- $\circ$  The  $-u$  flag tells the shell to generate an error if the script tries to make use of a variable that's not set
		- That will never happen if the script is well written and tested
		- $\cdot$  If it does happen, it's better to stop processing than continue processing garbage.

## Standard Script Header (cont'd)

- Set the PATH
- ▶ The script will run the standard commands from the standard locations

PATH=/bin:/usr/bin ; export PATH # add /sbin and /usr/sbin if needed

#### $\blacktriangleright$  Set the umask

 Any files the script creates should have sane permissions, and we lean to the secure side

umask 022  $\qquad$  # use 077 for secure scripts

## stdin, stdout, stderr

- We then follow the header with commands like the ones we type at the shell prompt.
- The stdin, stdout, stderr of the of the commands inside the script are the stdin, stdout, stderr of the script as it is run.
- When a command in your script prints output to stdout, your script will print that output to its stdout
- When a command in your script reads from stdin, your script reads from stdin

## **Scripting techniques**

- ▶ Today we cover the following scripting topics
- ▶ Running scripts
	- arguments passed on the command line
	- ways to invoke a script
- ▶ Writing scripts
	- examining exit status
	- positional parameters and receiving arguments
	- variables
	- interacting with the user
	- the test program for checking things
	- control flow with if statements, looping, etc

#### Arguments on the command line

- we supply arguments to our script on the command line (as with any command args) **Command is executable and in** PATH
- command arg1 arg2 arg3
- command.sh is executable and in PATH command.sh arg1 arg2 arg3
- ▶ command.sh is executable and not necessarily in PATH
- ./command.sh arg1 arg2 arg3

#### Arguments on the command line

- ▶ We can also invoke the script interpreter directly, with its own arguments
- ▶ We pass the file containing the script after the interpreter arguments
- $\rightarrow$  The shebang line mechanism is not being used in this form
- sh -u command.sh arg1 arg2 arg3
- sh -u ./command.sh arg1 arg2 arg3
- The arguments seen by our script are

arg1 arg2 arg3

## **Quoting and arguments**

- command "a b c"
	- 1 argument
		- a b c
- command 'a b c"' "d 'e f"
	- 2 arguments
		- a b c" and d 'e f
- command 'a ' b '"def"'
	- 3 arguments
		- a and b and "def"
- command 'a b' "c 'd e' f"
	- 2 arguments
		- a b and c 'd e' f

### **Exit Status**

- Each command finishes with an exit status
- $\triangleright$  The exit status is left in the variable ? (\$?)
- ▶ A non-zero exit status normally means something went wrong (grep is an exception)
- non-zero means "false"
- $\triangleright$  A exit status of 0 normally means everything was OK
- ▶ 0 means "true"
- $\rightarrow$  grep returns 0 if a match occurred, 1 if not, and 2 if there was an error

## **Checking Exit status**

▶ On the command line, after running a command we can use echo \$? immediately after a command runs to check the exit status of that command

```
[tgk@kelleyt ~]$ ls
accounts empty rpm test.sh
[tgk@kelleyt ~]$ echo $?
\bigcap[tgk@kelleyt ~]$ ls nosuchfile
ls: cannot access nosuchfile: No such file or directory
[tgk@kelleyt ~]$ echo $?
\mathcal{P}[tgk@kelleyt ~]$
```
#### **Positional Parameters**

- ▶ When our script is running, the command line arguments are available as Positional Parameters
- ▸ The script accesses these through variables.
- $\rightarrow$  \$# holds the number of arguments on the command line, not counting the command itself
- $\triangleright$  \$0 is the name of the script itself
- $\triangleright$  \$1 through \$9 are the first nine arguments passed to the script on the command line After  $\zeta$ 9, there's  $\zeta$ {10},  $\zeta$ {11}, and so on

## **Positional Parameters (cont'd)**

- $\triangleright$  \$\* and \$@ both denote all of the arguments and they mean different things when double quoted:
	- "\$\*" is one word with spaces between the arguments
	- "\$@" produces a list where each argument is a separate word

#### Sample script

#!/bin/sh -u PATH=/bin:/usr/bin ; export PATH umask 022

# Body of script myvar="howdy doody" echo "The value of \\$myvar is: \$myvar" #notice backslash echo "The number of arguments is: \$#" echo "The command name is \$0" echo "The arguments are: \$\*" echo "The first argument is: \$1" echo "The second argument is: \$2" echo "The third argument is: \$3"

## Interacting with the user

- $\triangleright$  to get input from the user, we can use the  $read$ builtin
- read returns an exit status of  $0$  if it successfully reads input, or non-zero if it reaches EOF
- $\triangleright$  read with one variable argument reads a line from stdin into the variable
- Example:

```
#!/bin/sh -u
```

```
read aline #script will stop, wait for user
echo "you entered: $aline"
```
#### Interacting with the user (cont'd)

- ► Use the -p option to read to supply the user with a prompt
- $\blacktriangleright$  Example
- #!/bin/sh –u
- read –p "enter your string:" aline echo "You entered: \$aline"

#### Interacting with the user (cont'd)

- $\triangleright$  read var1 puts the line the user types into the variable var1
- read var1 var2 var3 puts the first word of what the user types in to  $var1$ , the second word into var2, and the remaining words into var3
- #!/bin/sh –u
- read var1 var2 var3
- echo "First word: \$var1"
- echo "Second word: \$var2"
- echo "Remaining words: \$var3"

## If statement

if list1; then list2;

fi

- $\blacktriangleright$  list1 is executed, and if its exit status is 0, then list2 is executed
- A list is a sequence of one or more pipelines, but for now, let's say it's a command

## if and else

- We can include an else clause, with commands to run if  $list1$  is false (has exit status of non-zero)
- if list1; then

list2;

#### else

list3;

fi

#### **Test program**

- A common command to use in the test list of an if statement is the test command
- man test
- Examples:
- test –e /etc/passwd
- test "this" = "this"
- test 0 -eq 0
- test 0 –ne 1
- test 0 –le 1

#### If statement with test

if test " $$1" = "hello";$  then echo "First arg is hello" fi

if test  $\sqrt{52}$ " = "hello"; then echo "Second arg is hello" else echo "Second arg is not hello"

fi

## The program named [

Todd-Kelleys-MacBook-Pro:CST8177-13W tgk\$ ls -li /bin/test /bin/[ 1733533 -r-xr-xr-x 2 root wheel 43120 27 Jul 2011 /bin/[ 1733533 -r-xr-xr-x 2 root wheel 43120 27 Jul 2011 /bin/test Todd-Kelleys-MacBook-Pro:CST8177-13W tgk\$

 $\triangleright$  notice that on OSX, [ is another name for the test program:

```
if [ -e /etc/passwd ]; then
     echo "/etc/passwd exists"
fi
is the same as
if test –e /etc/passwd; then
     echo "/etc/passwd exists"
fi
```
**The Company** 

## **Practicing with [**

```
$ [ 0 –eq 0 ]
$ echo $?
\Omega$ [ "this" = "that" ]
$ echo $?
1
$ [ "this" = "this" ]
echo $?
\Omega\text{\$} ["this" = "this"] \text{\#} forgot the space after [
-bash: [this: command not found
\text{\$} [ "this" = "this"] \text{\#} forgot the space before ]
-bash: [: missing ']'
```
#### Integer tests (man test)

- INTEGER1 -eq INTEGER2 INTEGER1 is equal to INTEGER2
- INTEGER1 -ge INTEGER2 INTEGER1 is greater than or equal to INTEGER2
- INTEGER1 -gt INTEGER2 INTEGER1 is greater than INTEGER2
- INTEGER1 -le INTEGER2
	- INTEGER1 is less than or equal to INTEGER2
- INTEGER1 -lt INTEGER2
	- INTEGER1 is less than INTEGER2
- INTEGER1 -ne INTEGER2
	- INTEGER1 is not equal to INTEGER2

## **String tests (man test)**

 -n STRING the length of STRING is nonzero STRING equivalent to -n STRING -z STRING the length of STRING is zero  $STRING1 = STRING2$  the strings are equal STRING1 != STRING2 the strings are not equal

## file tests (man test)

- ▶ These are just a few of them See man test for more:
- $\rightarrow$  -d FILE FILE exists and is a directory
- $\rightarrow$  -e FILE
	- FILE exists
- $\rightarrow$  -f FILE
	- FILE exists and is a regular file
- $\rightarrow$  -r FILE

FILE exists and read permission is granted

 $\rightarrow$  -w FILE

FILE exists and write permission is granted

 $-x$  FILE

FILE exists and execute (or search) permission is granted

## **Combining tests**

- ( EXPRESSION )
	- EXPRESSION is true
- **EXPRESSION** 
	- EXPRESSION is false
- EXPRESSION1 -a EXPRESSION2
	- both EXPRESSION1 and EXPRESSION2 are true
- EXPRESSION1 -o EXPRESSION2

either EXPRESSION1 or EXPRESSION2 is true

#### test examples

- $\triangleright$  test is a program we run just to find out its exit status
- $\triangleright$  The arguments to the test command specify what we're testing
- ▶ The spaces around the arguments are important because test will not separate arguments for you:
	- $\bullet$  "a" ="a" is the same as a =a which is two args and test wants three with the second one  $=$
- ▶ When trying out test examples, we can run test and find out the results by looking at \$? immediately after the test command finishes

#### test examples (cont'd)

 Alternatively, we can try any example by putting it in an if-statement:

if  $[0 -eq 1]$ ; then echo that test is true else echo that test is false fi

## test examples (strings)

If the value of myvar an empty (zero-length) string?

$$
[-z \quad "Smyvar" ]
$$

If is the value of myvar a non-empty string? [ -n "\$myvar" ] or [ "\$myvar" ]

## test examples (strings cont'd)

If is the value of myvar equal to the string "yes"?

> $[$  " $$$ myvar" = " $yes$ " ] or  $[$  " $$$ myvar" = yes ] or  $[$  "yes" = "\$myvar" ] or  $[$  yes = " $\text{Smyvar}$ " ]

## test examples (strings cont'd)

If is the value of  $m_{\text{VVar}}$  NOT equal to the string "yes"?

> $[$  " $\text{Smyvar}$ "  $!=$  " $\text{yes}$ " ] or  $[$  ! " $\text{Smyvar}$ " = yes ] or  $[$  "yes"  $!=$  " $\text{Smyvar" }$ ] or  $[$  !  $yes = "Smyvar" ]$

#### test examples (integers)

- If is the value of myvar a number equal to 4? [ "\$myvar" -eq "4" ] or [ "\$myvar" -eq 4 ]
- ▶ Notice that double quotes around a number just means the shell will not honor special meaning, if any, of the characters inside
- $\triangleright$  Digits like 4 have no special meaning in the first place, so double quotes do nothing

#### test examples (integers)

If is the value of myvar a number NOT equal to 4?

> $[$  " $$$ myvar" -ne 4] or [ ! 4 -eq "\$myvar" ] or [ ! "\$myvar" –eq 4 ] or  $[$  " $$$ myvar" -ne 4]

#### test examples (integers)

Is 00 a number equal to 0? yes [ 00 –eq 0 ] If  $\triangleright$  Is 004 a number equal to 4? yes [ 004 –eq 4 ] ▶ Notice double quotes don't change anything If  $\triangleright$  Is 00 equal to 0 as strings? no  $[00 = 0]$ If  $\triangleright$  Is 0004 equal to 4 as strings? no  $[0004 = 4]$ 

#### test examples

If a  $bc$  a number equal to 0? error

[ $abc -eq 0$ ] ERROR abc is not a number

 $\triangleright$  The following is the same as  $\left[\begin{array}{cc} 1 \\ 1 \end{array}\right]$  with stdin redirected from file named 2

 $[ 1 < 2 ]$ 

▶ Remember we can put redirection anywhere in the command we want:

> ls > myfile is the same as > myfile ls

## test examples (files)

Does /etc/passwd exist?

[ -e /etc/passwd ]

Does /etc exist?

[ -e /etc ]

▶ Does the value of myvar exist as a file or directory?

$$
[ -e "$myvar" ]
$$

## test examples (files)

Is /etc/passwd readable?

[ -r /etc/passwd ]

Is /etc readable?

[ -r /etc ]

If is the value of myvar readable as a file or directory?

[ -r "\$myvar" ]

▶ Not readable?

 $[$   $!$   $-r$  " $$$ myvar" ]

## test (combining tests)

If we need to check whether two files both exist, we check for each individually, and combine the tests with  $-a$ , meaning AND

[ -e /etc/foo –a –e /etc/bar ]

- $\blacktriangleright$  Given a number in myvar we can check whether it's greater than or equal to  $4$  AND less than or equal to 10
	- $[$  " $$$ myvar" -qe 4 -a " $$$ myvar" -le 10 ]

## test (combining tests)

If we need to check whether at least one of two files exists, we check for each individually, and combine the tests with  $-\circ$ , meaning OR

[ -e /etc/foo –o –e /etc/bar ]

 $\blacktriangleright$  Given a number in myvar we can check whether it's greater than or equal to  $4$  OR less than or equal to 10

 $[$  " $\text{Smyvar}$ " –ge 4 –o " $\text{Smyvar}$ " –le 10 ]

## test (not)

▶ We can use ! to test is something is NOT true ▶ Test whether /etc/passwd is NOT executable [ ! –e /etc/passwd ]

## test (parenthesis)

- Just like arithmetic, we use parenthesis to control the order of operations
- ▶ Remember that ( and ) are special to the shell so they need to be escaped or quoted from the shell
- ▶ Check whether file1 or file2 exists, and also check whether  $1$  is less than  $2$ :
	- $[ \ \backslash \, ( -e$  file1  $\lnot o$   $\lnot e$  file2  $\backslash \,$   $\lnot$  a 1  $\lnot$  1  $\lnot$  2 ]
- $\blacktriangleright$  Without parentheses we'd be testing whether  $file1$ exists, or whether  $file2$  exists and 1 is less than 2

## test (order of operations)

▶ Like regular expressions, to get comfortable with the order of operations, we can borrow our comfort with arithmetic expressions

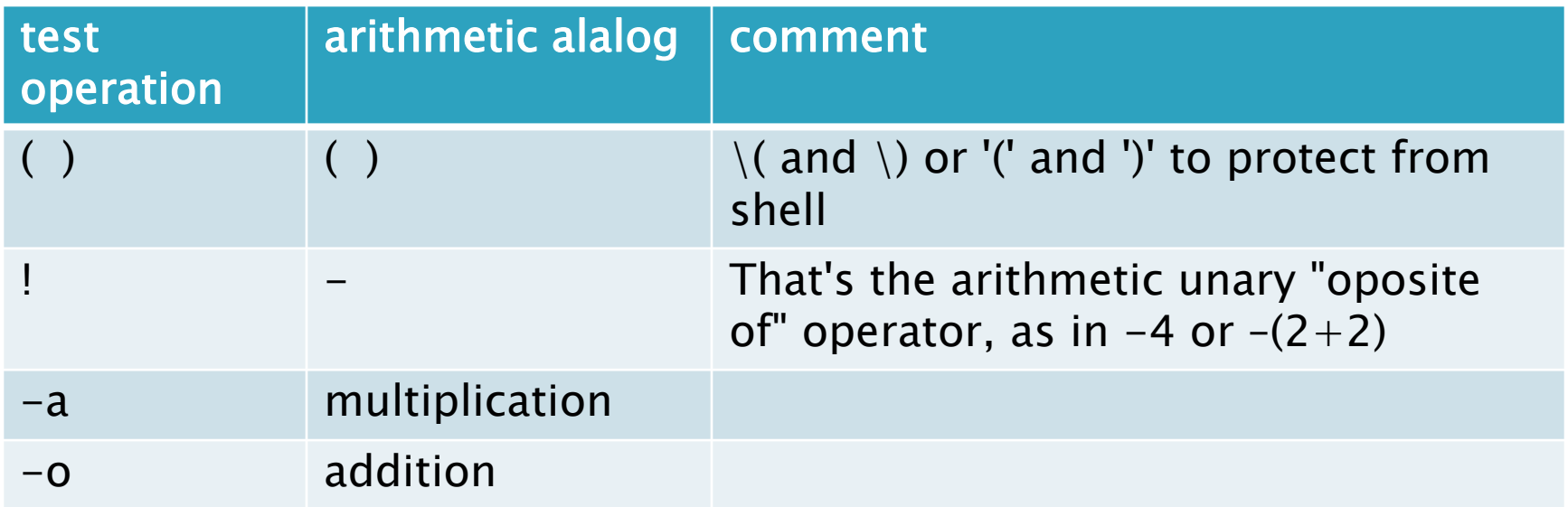

## Example 1: capitalize.sh

#!/bin/sh -u PATH=/bin:/usr/bin ; export PATH umask 022 echo "You passed \$# arguments, and those are:\$\*:" if  $\int$   $\frac{1}{2}$   $\frac{1}{2}$   $\frac$  echo "You didn't give me much to work with" else echo -n "Here are the arguments capitalized:" echo "\$\*" | tr '[[:lower:]]' '[[:upper:]]'

fi

## stderr versus stdout

- ▶ Often the purpose of a script is to produce useful output, like filenames, or maybe a list of student numbers
	- this output should go to stdout
	- it may be redirected to a file for storage
	- we don't want prompts and error messages in there
- ▶ There may also be other output, like warning messages, error messages, or prompts for the user, for example
	- this output should go to stderr
	- we don't want this type of output to be inseparable from the real goods the script produces

#### **Error Messages**

▶ Here is an example of a good error message

echo 1>&2 "\$0: Expecting 1 argument; found \$# (\$\*)"

- ▶ Why is it good?
	- It redirects the message to stderr: 1>&2
	- It gives the user all the information they may need to see what is wrong
		- $\cdot$   $\circ$  0 is the name used to invoke the script (remember, files can have more than one name so it shouldn't be hard-coded into the script)
		- $\cdot$   $\frac{1}{2}$  is the number of arguments the user passed
		- $\cdot$  \$\* shows the actual arguments, put in parenthesis so the user can see spaces, etc.

### Example 2: match.sh

```
#!/bin/sh –u
PATH=/bin:/usr/bin ; export PATH
umask 022
if [ $# -ne 1 ]; then
    echo 1>2 "$0: Expecting 1 argument; found $# ($*)"
else
     read -p "Enter your string:" userString
    if [ "$userString" = "$1" ]; then
         echo "The string you entered is the same as the argument"
     else
         echo "The string you entered is not the same as the argument"
     fi
```
fi

## For loop

for name [ in word... ] ; do list ; done

- h name is a variable name we make up
- $\triangleright$  name is set to each word... in turn, and list is exectuted
- $\triangleright$  if  $\lceil$  in word... ] is omitted, the positional parameters are used instead

#### For loop example

for f in hello how are you today; do echo "Operating on \$f" done

## **While loop**

while command; do

- # this code runs over and over
- # until command has
- # non-zero exit status

done

## While loop example

while read -p "enter a word: " word; do echo "You entered: \$word" done